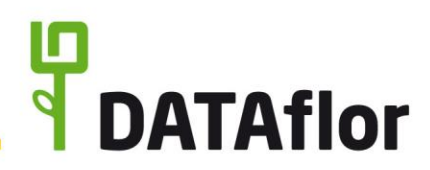

# **GoBD Anwendungsdokumentation** für DATAflor BUSINESS / AVA 2023

# Inhalt

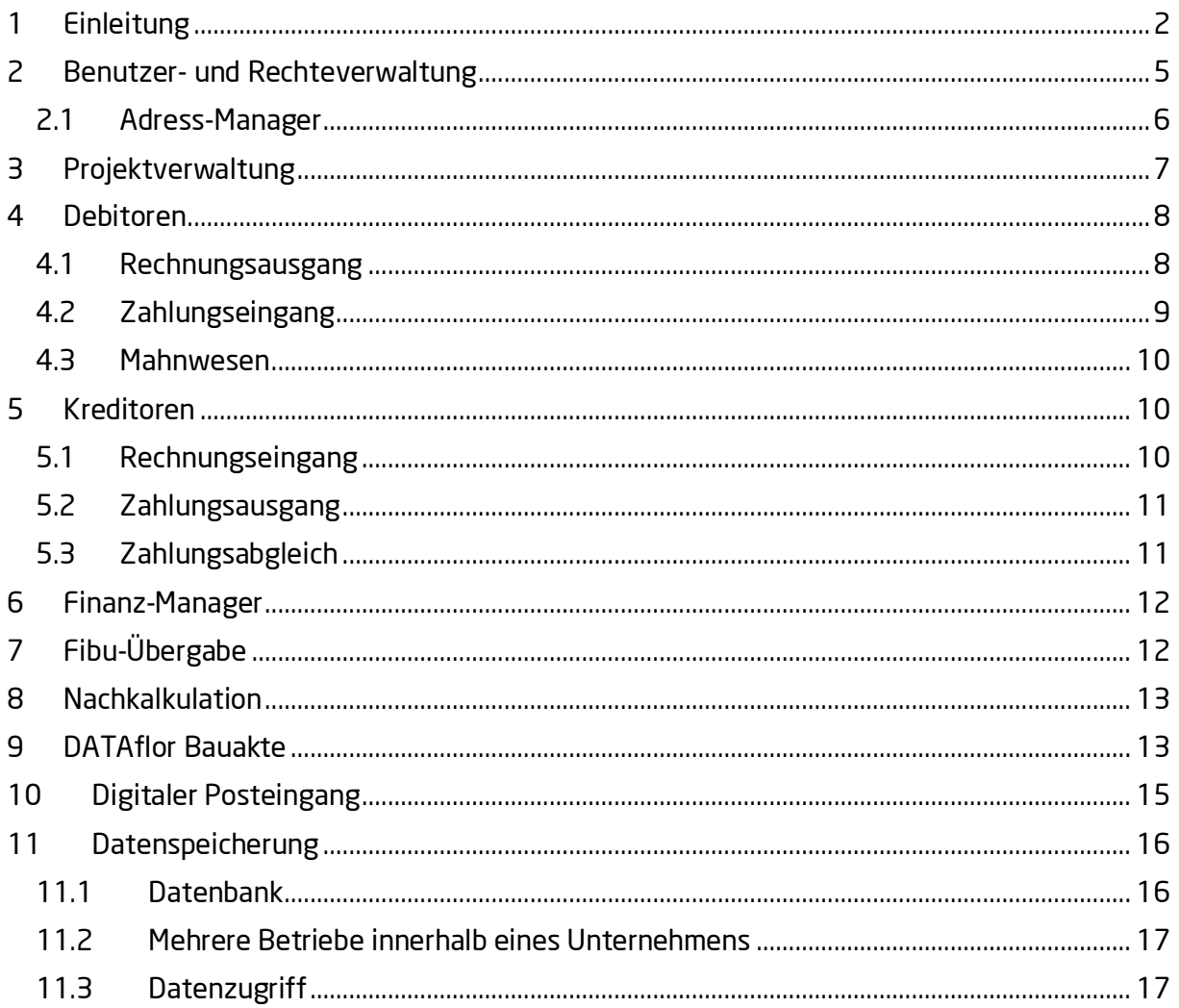

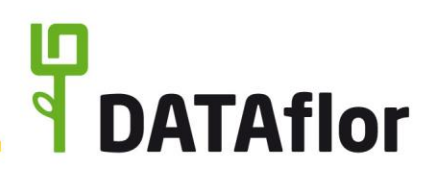

## <span id="page-1-0"></span>**1 Einleitung**

DATAflor BUSINESS ist die deutschlandweit meistverwendete betriebswirtschaftliche Branchensoftware für den Garten- und Landschaftsbau. Sie steuert die Auftragsbearbeitung, die Kalkulation, den Verkauf von Gärten, die Abrechnung von Bauvorhaben, kurz den gesamten Betrieb.

DATAflor AVA ist das Werkzeug für Ausschreibung und Auftragsvergabe im Planungsbüro.

Mit der Software werden u.a. Daten und Dokumente verarbeitet, die den außersteuerlichen und steuerlichen Buchführungs- und Aufzeichnungspflichten unterliegen. Dadurch muss die Datenverarbeitung den Grundsätzen zur ordnungsgemäßen Führung und Aufbewahrung von Büchern, Aufzeichnungen und Unterlagen in elektronischer Form sowie zum Datenzugriff (GoBD) entsprechend durchgeführt werden. Neben der nachvollziehbaren und nachprüfbaren Führung der elektronischen Bücher und sonstigen Aufzeichnungen sind auch die damit in Zusammenhang stehenden Verfahren und Bereiche des Datenverarbeitungssystems betroffen.

#### **Für die Ordnungsmäßigkeit der elektronischen Daten und Einhaltung der festgelegten Verfahren ist allein der Steuerpflichtige verantwortlich.**

Dieses Dokument zeigt die Funktionen und Möglichkeiten auf, wie mit DATAflor BUSINESS / AVA die **Anforderungen der GoBD** angewendet und umgesetzt werden können. Bei einigen beschriebenen Funktionen handelt es sich um Programmerweiterungen, die als Zusatzprodukte erworben werden können. Dieses sind insbesondere die DATAflor Bauakte, IAP, der Finanz-Manager, die Apps, die Schnittstellen zur Lohn- und Finanzbuchhaltung und die erweiterten Auswertungen des Kostencontrollings.

**Das Dokument ist die Anwendungsdokumentation für DATAflor BUSINESS / AVA, die von den Betrieben und Büros in ihre Verfahrensbeschreibungen integriert werden kann.**

- **Aufbewahrung von Unterlagen:** Die aufbewahrungspflichtigen Unterlagen müssen geordnet aufbewahrt werden. Ein bestimmtes Ordnungssystem ist nicht vorgeschrieben.
	- Speicherung der Daten in der Datenbank und Dateien der DATAflor Bauakte in fest definiertem, separatem Verzeichnis
- **Nachvollziehbarkeit:** Die Buchungen und die sonst erforderlichen Aufzeichnungen müssen durch einen Beleg nachgewiesen sein oder nachgewiesen werden können.
	- Ablage elektronischer Belege in der DATAflor Bauakte zu jedem Vorgang
- **Nachprüfbarkeit:** Die Buchführung muss so beschaffen sein, dass sie einem sachverständigen Dritten innerhalb angemessener Zeit einen Überblick über die Geschäftsvorfälle und über die Lage des Unternehmens vermitteln kann.
	- Baustellenkonto, Projektkonto, Debitorenkonto
	- $\triangleright$  Finanz-Manager
	- $\triangleright$  IAP Individuelles Auswertungsprogramm
	- Zahlreiche Übersichten und Listen zur Anzeige und Auswertung der Daten

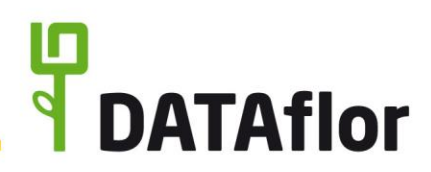

- **Vollständigkeit:** Die vollständige und lückenlose Erfassung und Wiedergabe aller Geschäftsvorfälle sind durch ein Zusammenspiel von technischen und organisatorischen Kontrollen sicherzustellen.
	- $\triangleright$  Nummernkreise für automatisierte Vergabe von Belegnummern
	- Prüfung der Belegnummernketten auf Lücken
	- Pflichtfelder bei der Erfassung
- **Klarheit:** Ein- und derselbe Geschäftsvorfall darf nicht mehrfach aufgezeichnet werden.
	- Übersichten zur Anzeige der bereits erfassten Daten
	- Erneute Verwendung einer bereits verwendeten Belegnummer für Ausgangsrechnungen ist nicht möglich
- **Fortlaufende Aufzeichnung:** Jeder Geschäftsvorfall darf nicht mehrfach aufgezeichnet werden.
	- Buchungsdatum für Eingangs- und Ausgangsrechnungen
	- Erfassung von Lohn- und Gerätestunden sowie Material- und Pflanzenlieferscheinen per App DATAflor TIME auf der Baustelle und direkte Übermittlung in die Datenbank
- **Ordnung:** Bei der doppelten Buchführung sind die Geschäftsvorfälle so zu verarbeiten, dass sie geordnet darstellbar sind und innerhalb angemessener Zeit ein Überblick über die Vermögens-, Finanz- und Ertragslage gewährleistet ist.
	- Baustellenkonto, Projektkonto, Debitorenkonto
	- $\triangleright$  Finanz-Manager
	- $\triangleright$  IAP Individuelles Auswertungsprogramm
	- Zahlreiche Übersichten und Listen zur Anzeige und Auswertung der Daten
- **Unveränderbarkeit und Protokollierung von Änderungen:** Eine Buchung oder eine Aufzeichnung darf nicht in einer Weise verändert werden, dass der ursprüngliche Inhalt nicht mehr feststellbar ist.
	- Erfasste Datensätze sind ausschließlich durch explizit dazu autorisierte Benutzer bearbeitbar und/oder zu löschen
	- Ablage des originalen elektronischen Beleges in unveränderbarem Zustand und Möglichkeit zum Erstellen einer neuen Version zur weiteren Bearbeitung
- **Internes Kontrollsystem:** Für die Einhaltung der Ordnungsvorschriften hat der Steuerpflichtige Kontrollen einzurichten, auszuüben und zu protokollieren.
	- Die Software kann so konfiguriert werden, dass jedem Benutzer nur die Programmfunktionen zur Verfügung stehen, die er für seine Tätigkeit benötigt, und nur die Informationen angezeigt werden, die für ihn relevant sind.
- **Verfahrensdokumentation:** Für die Datenverarbeitung muss eine übersichtlich gegliederte Verfahrensdokumentation vorhanden sein, die den organisatorischen und technisch gewollten Prozess zur Datenverarbeitung verständlich, vollständig und schlüssig beschreibt (Wer macht was wann mit welchen Daten?). Bestandteil der Verfahrensdokumentation ist die Anwendungsdokumentation, die für jeden

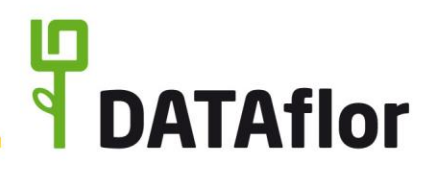

Datenverarbeitungsprozess übersichtlich gegliedert die Funktionsweise der verwendeten Software beschreibt.

 Diese Anwendungsdokumentation für DATAflor BUSINESS / AVA können Sie für die Datenverarbeitung in Ihrem Unternehmen anpassen und in Ihre Verfahrensbeschreibung integrieren.

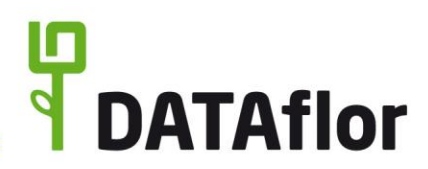

## <span id="page-4-0"></span>**2 Benutzer- und Rechteverwaltung**

Die Mitarbeiter, die DATAflor BUSINESS / AVA verwenden können, müssen im System als Benutzer mit eindeutigem Benutzernamen und ggf. individuellem Passwort hinterlegt werden.

Welche Funktionen dem angemeldeten Benutzer zur Verfügung stehen, wird an zentraler Stelle über detaillierte Benutzerrechte gesteuert. Dazu werden die Benutzer in Benutzergruppen eingeteilt und je Benutzergruppe die entsprechenden Benutzerrechte aktiviert. Benutzergruppen anlegen, bearbeiten und löschen, können nur die Benutzer, die das dafür notwendige Benutzerrecht (Anzeige Systemsteuerung) [Benutzergruppen: Administrator, …] besitzen.

DATAflor BUSINESS / AVA wird mit drei vordefinierten Benutzergruppen ausgeliefert. Mit der Programmerweiterung "erweiterte Benutzerverwaltung" können eigene Benutzergruppen angelegt und zugeordnet werden.

**Tipp:** *Legen Sie für jeden Mitarbeiter fest, welcher Benutzergruppe und welchen Spezialfunktionen er zugeordnet ist.*

#### **Zuordnung Programmbenutzer/innen zu Benutzergruppen:**

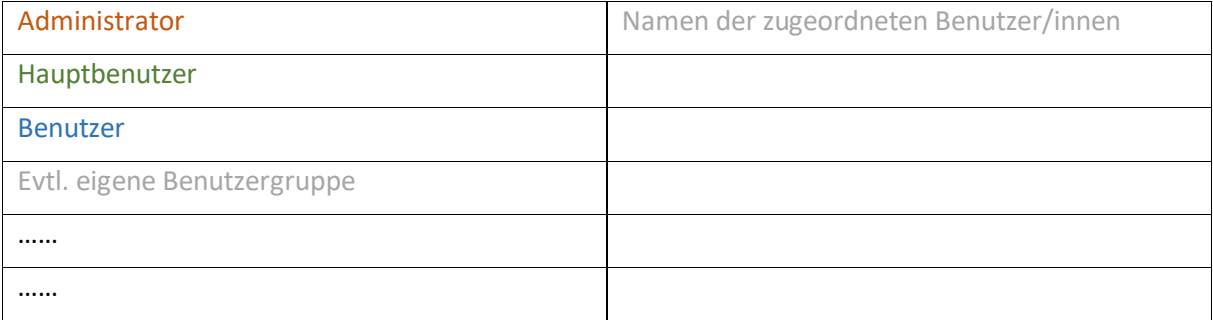

Der Zugriff auf einige spezielle Programmbereiche (z.B. Bauakte, Finanz-Manager) wird den Benutzern direkt zugewiesen. Die Einstellung können nur die Benutzer vornehmen, die auch sämtliche anderen Mitarbeiter- und Benutzerspezifischen Daten sehen und bearbeiten können (Benutzerrecht: Mitarbeiter/Benutzerdaten bearbeiten) [Benutzergruppen: Administrator, …].

#### **Zuordnung Programmbenutzer/innen zu Spezialfunktionen:**

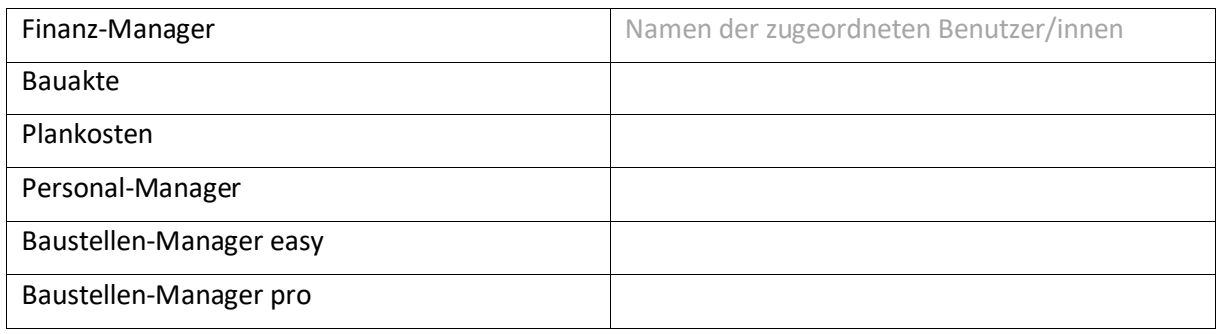

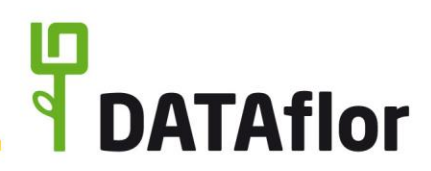

## <span id="page-5-0"></span>**2.1 Adress-Manager**

Ausgangspunkt und Basis des Arbeitsprozesses bildet der Adressdatensatz mit Namen, bis zu drei Anschriften, Kontaktdaten, Bankverbindungen, vielen weiteren Informationen sowie einem freien Eingabefeld für individuelle Notizen. Die Adressen können von Benutzern angelegt werden, die das Benutzerrecht ,Adressen anlegen' besitzen [Benutzergruppen: Administrator, Hauptbenutzer, Benutzer, …]. Die Bearbeitung bestehender Adressen zur Datenaktualisierung kann von allen Benutzern durchgeführt werden. Das Löschen von Adressen ist nur Benutzern mit dem Benutzerrecht ,Adressen löschen' möglich [Benutzergruppen: Administrator, …].

Eine Adresse besteht aus zahlreichen Datenfeldern. Jedes Datenfeld kann individuell als Pflichtfeld definiert werden, um eine standardisierte und vollständige Erfassung der Adressen sicher zu stellen. Sind die entsprechenden Felder nicht gefüllt, ist das Speichern der Adresse nicht möglich. Nur Benutzer mit dem Benutzerrecht "Adressen verwalten' können Felder als Pflichtfelder definieren [Benutzergruppe: Administrator, …]. Zur Kontrolle der erfassten Anschrift kann auf einer Karte (Internetzugriff) deren wahre Existenz geprüft werden. Bei der Erfassung der PLZ werden dem Benutzer bereits diverse Städte vorgeschlagen, um die Richtigkeit des Datensatzes zu gewährleisten. Dieses Prinzip spiegelt sich auch in der Eingabe der Bankverbindung wider. Nach der Eingabe der IBAN werden dem Benutzer eine Auswahl zutreffender Bankbezeichnungen gezeigt. Zudem wird die eingegebene IBAN nach länderabhängiger Stellenanzahl und Prüfziffer nach ISO 7064 per Modulo 97-10 auf Gültigkeit geprüft.

Adressen werden nach Auftraggeber, Auftragnehmer und Mitarbeiter unterschieden. Dabei können einer Adresse mehrere dieser Eigenschaften zugewiesen werden. In Abhängigkeit der zugewiesenen Eigenschaft stehen weitere Datenfelder zur Verfügung, z.B. Debitor-Nr. für Auftraggeber, Kreditor-Nr. für Auftragnehmer und Personaldaten für Mitarbeiter.

Zur Sicherstellung der Richtigkeit und Ordnung in den Stammdaten speziell für die Finanzbuchhaltung können die Eigenschaften für Auftraggeber und Auftragnehmer nur die Benutzer zuweisen und entfernen sowie die Debitoren- und Kreditorendaten bearbeiten, die entweder das Benutzerrecht 'Auftraggeber/Auftragnehmer bearbeiten' [Benutzergruppen: Administrator, Hauptbenutzer, Benutzer, ...] oder ,Adressen verwalten' (inkl. Recht zum Löschen von Adressen, Einstellen der Vorbelegung und Bearbeiten von Kennungen) [Benutzergruppen: Administrator, …] besitzen. Mit Zuweisen der Eigenschaften für Auftraggeber bzw. Auftragnehmer wird automatisch eine Debitor-Nr. bzw. Kreditor-Nr. aus einem individuell definierten Nummernkreis vorbelegt. Dieser Nummernkreis kann nur von Benutzern mit dem Benutzerrecht ,Adressen verwalten' festgelegt werden [Benutzergruppen: Administrator, …].

Zum Schutz der sensiblen Mitarbeiterdaten (u.a. Lohn- und Urlaubsdaten) steht ein separates Benutzerrecht (Mitarbeiter/Benutzer bearbeiten) zur Verfügung, welches das Anlegen und Löschen der Eigenschaft "Mitarbeiter' und die Anzeige und Bearbeitung der Personal- und Benutzerdaten im Adress-Manager steuert [Benutzergruppen: Administrator, …]. Die Anzeige von sensiblen Mitarbeiterdaten in der Erfassung der Nachkalkulation, in der NK-Suche, in den NK-Auswertungen sowie in der Detailanzeige der Baustellen-Überwachung kann über das Benutzerrecht ,Zugriff Mitarbeiterauswertungen' gesteuert werden [Benutzergruppen: Administrator, …].

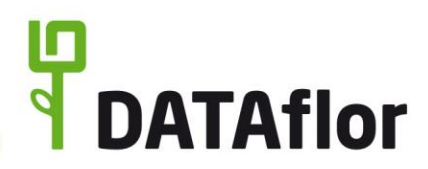

Jeder Adresse können Dokumente (externe Dateien) zugewiesen werden, z.B. als digitale Personalakte. Eine Beschreibung zur Verwendung und der Versionierung von Dokumenten finden Sie im Kapitel 9 zur DATAflor Bauakte.

## <span id="page-6-0"></span>**3 Projektverwaltung**

Gestellte Angebote, vereinbarte Aufträge sowie Ausschreibungen werden in der Projektverwaltung erfasst und bearbeitet. Sie werden als Leistungsverzeichnisse (LV) innerhalb der Strukturebenen "Auftraggeber > Projekt > ggf. Objekt" zur ordnungsgemäßen Datenhaltung und leichteren Datensuche gruppiert.

Die Strukturebene für Auftraggeber ist immer mit einer Adresse verknüpft. Sobald ein LV im Baustellenstatus angelegt wird, erfolgt die Prüfung bzw. ggf. Vergabe einer Debitor-Nr. für diese Adresse. Projekte dienen dem Ordnungsprinzip und ermöglichen die Gruppierung der LV für einen Auftraggeber. Innerhalb eines Projektes können die LV zusätzlich wahlweise in Objekten gruppiert werden.

Das Leistungsverzeichnis (LV) stellt das eigentliche Gewerk dar. Es dient zur Zusammenstellung einzelner Leistungen (Positionen), um eine Kostenermittlung durchzuführen und den dahinterstehenden Leistungsumfang festzulegen. Jedes LV besitzt ein Statuskennzeichen, anhand dessen jederzeit sofort nachvollziehbar ist, in welcher Abwicklungsphase es sich befindet (z.B. Angebots- oder Baustellenphase, ob der Auftrag erteilt ist oder die Arbeit auf der Baustelle bereits begonnen wurde). In Abhängigkeit des LV-Status stehen für das LV unterschiedliche Funktionen zur Verfügung (z.B. Angebots- oder Rechnungsdruck).

Generellen Zugriff auf die Projektverwaltung einschließlich aller Projekt- und LV-Daten haben alle Benutzer mit Benutzerrecht , Zugriff Projekte' [Benutzergruppen: Administrator, Hauptbenutzer, Benutzer, …]. Dieses Recht kann bedarfsgerecht je LV eingeschränkt werden. So kann beispielsweise externen Dienstleistern für Aufmaß- u. Abrechnung explizit der Zugriff nur für die LVs gewährt werden, die abgerechnet werden müssen.

Innerhalb der Projektverwaltung werden alle LV einschließlich Mengennachweisen, Briefen, Preisanfragen usw. angezeigt, die bis zum aktuellen Zeitpunkt erfasst wurden. Vorgänge, die nicht weiter benötigt, aber noch aufbewahrt werden müssen, können in das Archiv verschoben werden. Die archivierten Elemente sind im gesamten DATAflor BUSINESS / AVA (außer im Archiv) nicht mehr sichtbar und werden in allen Übersichten und Auswertungen nicht mehr berücksichtigt. Im Archiv können LV mit sämtlichen Daten jederzeit wiederhergestellt sowie endgültig gelöscht werden. Daten archivieren und wiederherstellen, können nur Benutzer mit dem Benutzerrecht , Einträge archivieren und wiederherstellen' [Benutzergruppen: Administrator, …]; Daten endgültig löschen nur Benutzer mit Benutzerrecht 'Archiveinträge endgültig löschen' [Benutzergruppen: Administrator, …].

Jedem Auftraggeber / Projekt / Objekt / LV können Dokumente (externe Dateien) zugewiesen werden, z.B. als elektronische Bauakte. Zudem kann mit dem Erstellen aller Geschäftsausdrucke (wie Briefe, Angebote, Preisanfragen, Auftragsbestätigungen usw.) automatisch eine Kopie als PDF/A3 abgelegt werden. Eine Beschreibung zur Verwendung und der Versionierung von Dokumenten finden Sie im Kapitel 9 zur DATAflor Bauakte.

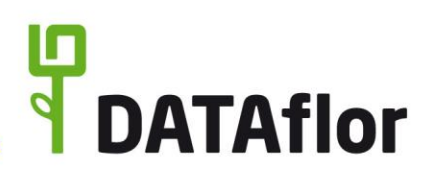

# <span id="page-7-0"></span>**4 Debitoren**

## <span id="page-7-1"></span>**4.1 Rechnungsausgang**

Debitoren-Rechnungen können aus DATAflor BUSINESS / AVA zum einen auf Papier gedruckt werden, um diese anschließend beispielsweise per Post zu versenden oder persönlich zu übergeben, und zum anderen per Komfortfunktion direkt als Fax oder E-Mail versendet werden. Beim Versand der Rechnung per E-Mail kann die Rechnung wahlweise als einfache PDF-Datei angehängt werden, als E-Rechnung im ZUGFeRD-Format (PDF-Datei mit integrierten XML-Daten) oder als X-Rechnung (XML-Datei).

Einzel-Rechnungen, Abschlagsrechnungen, Teilschlussrechnungen, Schlussrechnungen und Gutschriften können nur von Benutzern erstellt werden, die Zugriff auf dieses LV haben (siehe Zugriffssteuerung innerhalb der Projektverwaltung) und die Benutzerrechte 'Debitor – Zugang Rechnungslegung' [Benutzergruppen: Administrator, Hauptbenutzer, ...] und ,Debitor -Rechnung ausgeben und verbuchen' besitzen [Benutzergruppen: Administrator, Hauptbenutzer, ...]. Benutzer ohne das Recht , Rechnung ausgeben und verbuchen' können lediglich Proberechnungen ausgeben, die als solche in der Formularbezeichnung gekennzeichnet sind und keine Belegnummer verwenden.

Rechnungen für wiederkehrende Leistungen (z.B. für Pflege-Aufträge) können automatisiert über den Stapeldruck Rechnungen von Benutzern mit Benutzerrecht , Zugriff Stapeldruck Rechnungen ausführen' erstellt werden [Benutzergruppen: Administrator, …]. Die Abrechnungsdaten in den LV können Benutzer mit Benutzerrecht , Bearbeitung Terminmengen (ausgeführte Termine)' [Benutzergruppen: Administrator, Hauptbenutzer, Benutzer, ...] bzw. ,Bearbeitung Abrechnungstermine' [Benutzergruppen: Administrator, Hauptbenutzer, …] bearbeiten.

Um den Anwender bei der Gewährleistung der vollständigen und lückenlosen Erfassung aller Geschäftsvorfälle zu unterstützen stehen folgende Funktionen zur Verfügung:

- Erstellen einer Rechnung ohne Belegnummer ist nicht möglich
- Wahlweise automatisierte oder manuelle Vergabe der Belegnummer
- Nummernkreis für automatisierte Belegnummerierung je Geschäftsbereich
- Separater Nummernkreis für Abschlagsrechnungen möglich
- Erneute Verwendung einer bereits verwendeten Belegnummer ist nicht möglich
- Möglichkeit zur Prüfung auf Lücken innerhalb der bereits vergebenen Belegnummern vorhanden
- Ausdruck einer Proberechnung zur Kontrolle des Ausdrucks ist möglich. Diese sind immer als solche in der Formularbezeichnung gekennzeichnet. Es wird keine Belegnummer verwendet, keine Buchungen erzeugt und nicht in der Elektronischen Bauakte abgespeichert.

Neben dem Belegdatum erhält jede Ausgangsrechnung ein separates Buchungsdatum. Mit diesem kann bestimmt werden, in welcher Abrechnungsperiode die Ausgangsrechnung verbucht wird. Standardmäßig ist das gewählte Belegdatum als Buchungsdatum voreingestellt. Vor Erstellen einer Ausgangsrechnung kann das Buchungsdatum individuell angepasst werden.

In DATAflor BUSINESS / AVA erstellte Ausgangsrechnungen sind immer sofort festgeschrieben und können vom Anwender nicht geändert werden. Die Ausgangsrechnungen werden im Baustellenkonto angezeigt. Dieses können Benutzer

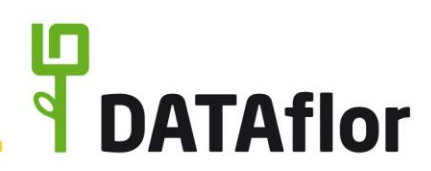

einsehen, die das Benutzerrecht ,Debitor - Kontoanzeige' besitzen [Benutzergruppen: Administrator, Hauptbenutzer, …]. Im Baustellenkonto können nur Benutzer, die mit dem Benutzerrecht 'Debitor & Kreditor - Rechnungen löschen, Debitor-Zahlungen löschen' autorisiert wurden, erstellte Rechnungen löschen [Benutzergruppen: Administrator, …]. Die zugehörige Belegnummer wird wieder als "nicht verwendet" gekennzeichnet. Das Löschen von Ausgangsrechnungen, die bereits an die Fibu übergeben wurden, ist nur Benutzern mit dem Benutzerrecht ,Datenübergabekennzeichen Finanzbuchhaltung löschen' möglich [Benutzergruppen: Administrator, …].

Zum Stornieren einer gestellten Ausgangsrechnung geben Anwender ohne eingerichtete Fibu-Schnittstelle eine Stornorechnung aus. Der Stornobeleg entspricht der Originalrechnung. Über die Belegnummer erfolgt automatisch eine direkte Zuordnung zur stornierten Rechnung. Benutzer, die mit dem Benutzerrecht ,Debitor - Rechnung ausgeben und verbuchen' für die Ausgabe von Rechnungen autorisiert sind, können auch Stornorechnungen ausgeben. Stornierte Rechnung und Stornorechnung werden im Baustellenkonto angezeigt und sind nicht löschbar. Anwender mit eingerichteter Fibu-Schnittstelle stornieren eine gestellte Ausgangsrechnung im Zahlungseingang durch Erfassen einer Kürzung für den gesamten Rechnungsbetrag (siehe Berechtigungssteuerung im Zahlungseingang in Kapite[l 4.2\)](#page-8-0).

Besitzt der angemeldete Benutzer den Zugriff auf die DATAflor Bauakte, kann beim Erstellen einer Ausgangsrechnung automatisch eine Kopie als PDF/A3 abgespeichert werden. Eine Beschreibung zur Verwendung und der Versionierung von Dokumenten finden Sie im Kapitel 9 zur DATAflor Bauakte.

Mit Erstellen einer Ausgangsrechnung mit DATAflor BUSINESS / AVA werden automatisch die entsprechenden Finanzbuchungen erzeugt. Dazu können je LV, Hierarchien und Positionen sowie Erlöskonten und Finanzzuweisungen voreingestellt werden. Dies ist Benutzern mit Benutzerrecht ,Debitor - Zuweisung Finanzdaten' vorbehalten [Benutzergruppen: Administrator, Hauptbenutzer, …]. Die Buchungssätze werden im Finanz-Manager zur Kontrolle angezeigt. Eine Beschreibung zur Verwendung und Zugriffsberechtigung des Finanz-Managers finden Sie im Kapitel [0](#page-10-2) zum Finanz-Manager.

# <span id="page-8-0"></span>**4.2 Zahlungseingang**

Mit dem Erstellen einer Ausgangsrechnung wird für den Debitor ein offener Posten geführt. Der Ausdruck , OP-Liste Debitoren' steht Benutzern mit dem Benutzerrecht , Debitor -Kontoanzeige' zur Verfügung [Benutzergruppen: Administrator, Hauptbenutzer, …].

Im Zahlungseingang können Benutzer mit Benutzerrecht 'Debitor – Zahlungseingang' erhaltene Zahlungen erfassen sowie die Zahlungsübernahme aus DATEV nutzen [Benutzergruppen: Administrator, Hauptbenutzer, …]. Dazu werden die Zahlungen inkl. Rechnungszuordnung aus DATEV exportiert, in DATAflor BUSINESS / AVA importiert und stehen direkt für aktuelle Betriebsauswertungen zur Verfügung.

In DATAflor BUSINESS / AVA erfasste Zahlungseingänge sind immer sofort festgeschrieben und können vom Anwender nicht geändert werden. Erfasste Zahlungseingänge werden im Baustellenkonto angezeigt. Dieses können Benutzer einsehen, die das Benutzerrecht ,Debitor – Kontoanzeige' besitzen [Benutzergruppen: Administrator, Hauptbenutzer, …]. Im Baustellenkonto können nur Benutzer, die mit dem Benutzerrecht 'Debitor & Kreditor – Rechnungen löschen, Debitor-Zahlungen löschen' autorisiert wurden, bereits erfasste Zahlungseingänge löschen [Benutzergruppen: Administrator, …]. Das Löschen von Zahlungseingängen, die bereits an die Fibu übergeben wurden, ist nur Benutzern mit dem

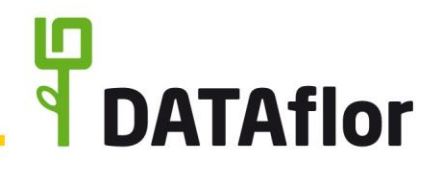

Benutzerrecht ,Datenübergabekennzeichen Finanzbuchhaltung löschen' möglich [Benutzergruppen: Administrator, …].

## <span id="page-9-0"></span>**4.3 Mahnwesen**

Offene Posten von Ausgangsrechnungen werden nach einem individuell definierten Zeitraum, in der keine Zahlung erfasst wurde, im Mahnwesen für den Mahnungsdruck angezeigt. Die Parameter für das Mahnwesen können Benutzer mit dem Benutzerrecht Firmendaten bearbeiten' festlegen [Benutzergruppen: Administrator, …]. Mahnungen erstellen können nur Benutzer mit dem Benutzerrecht ,Debitor - Zahlungseingang' [Benutzergruppen: Administrator, Hauptbenutzer, …].

Besitzt der angemeldete Benutzer den Zugriff auf die DATAflor Bauakte, kann beim Erstellen einer Mahnung automatisch eine Kopie als PDF/A3 abgespeichert werden. Eine Beschreibung zur Verwendung und der Versionierung von Dokumenten finden Sie im Kapitel 9 zur DATAflor Bauakte.

# <span id="page-9-1"></span>**5 Kreditoren**

## <span id="page-9-2"></span>**5.1 Rechnungseingang**

Eingangsrechnungen von Auftragnehmern/Lieferanten werden im Rechnungseingang erfasst. Der Programmbereich ist nur Benutzern mit dem Benutzerrecht Kreditor -Rechnungseingang' zugänglich [Benutzergruppen: Administrator, …].

Zur Gewährleistung der vollständigen und lückenlosen Erfassung aller Geschäftsvorfälle wird der Anwender durch folgende Funktionen unterstützt:

- Wahlweise automatisierte oder manuelle Vergabe der OP-Nr.
- Prüfung auf vollständige Aufteilung des Rechnungsbetrages, Zuweisung des Sachkontos sowie wahlweise Definieren der Kostenstelle/Kostenträgers als Pflichtfeld in der Finanzverwaltung
- Anzeige aller zum Lieferanten bereits erfassten Eingangsrechnungen zur Kontrolle
- Anzeige aller zum Lieferanten erfassten Lieferscheine, die noch keiner Eingangsrechnung zugewiesen sind, und Möglichkeit zur Übernahme für die Erfassung einer Eingangsrechnung

Neben dem Belegdatum erhält jede Eingangsrechnung ein separates Buchungsdatum. Mit diesem kann bestimmt werden, in welcher Abrechnungsperiode die Eingangsrechnung verbucht wird. Standardmäßig ist das aktuelle Systemdatum als Buchungsdatum voreingestellt. Vor Erfassen einer Eingangsrechnung kann das Buchungsdatum individuell gewählt werden.

Nach Übergabe einer Eingangsrechnung per Fibu-Schnittstelle bzw. nach Anweisen der Zahlung in DATAflor BUSINESS / AVA oder Auswahl der Zahlung per Lastschrift ist die Eingangsrechnung festgeschrieben und die Kopfdaten (wie Beleg-Nr., Belegdatum, Rechnungsbetrag usw.) können nicht weiterbearbeitet werden.

Nur Benutzer mit Zugriffsberechtigung für den Rechnungseingang (Benutzerrecht ,Kreditor -Rechnungseingang') [Benutzergruppen: Administrator, ...] und Benutzerrecht, Debitor & Kreditor – Rechnungen löschen, Debitor-Zahlungen löschen' [Benutzergruppen: Administrator,

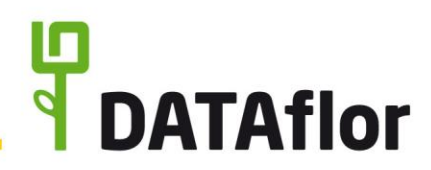

…] können Eingangsrechnungen löschen. Das Löschen von Eingangsrechnungen, die bereits an die Fibu übergeben wurden, ist nur Benutzern mit dem Benutzerrecht 'Datenübergabekennzeichen Finanzbuchhaltung löschen' möglich [Benutzergruppen: Administrator, …].

Besitzt der angemeldete Benutzer den Zugriff auf die DATAflor Bauakte, kann zu einer Eingangsrechnung ein Dokument hinterlegt werden (z.B. PDF-Datei einer E-Mail, PDF-Datei der eingescannten Original-Papierrechnung). Eine Beschreibung zur Verwendung und Versionierung von Dokumenten finden Sie im Kapitel 9 zur DATAflor Bauakte.

# <span id="page-10-0"></span>**5.2 Zahlungsausgang**

Erfasste Eingangsrechnungen werden in DATAflor BUSINESS / AVA zunächst zur Zahlung vorbereitet, d.h. Quell-Bank, Ziel-Bank, Zahlbetrag, Skonto, Zahlungsart usw. festgelegt; außer Eingangsrechnungen mit Auswahl der Zahlung per Lastschrift. Für die Anweisung der Zahlungen beim Bankinstitut können Schecks und Überweisungen gedruckt sowie Clearing-Dateien zur elektronischen Übermittlung der Zahlungen an das Bankinstitut erzeugt werden. Diese Funktionen stehen nur Benutzern mit Benutzerrecht Kreditor - Zugriff Zahlungsverkehr' zur Verfügung [Benutzergruppen: Administrator, Hauptbenutzer, …].

Zahlungen, für die ein Scheck oder Überweisung gedruckt, eine Clearing-Datei erstellt oder die per Lastschrift bezahlt werden, sind immer sofort festgeschrieben und können vom Anwender nicht geändert werden. Das Löschen von Zahlungsausgangsbuchungen ist nur in Verbindung mit dem Löschen der gesamten Eingangsrechnung möglich (siehe Berechtigungssteuerung im Rechnungseingang).

In DATAflor BUSINESS / AVA wird eine Historie aller erzeugten Clearing-Dateien geführt.

# <span id="page-10-1"></span>**5.3 Zahlungsabgleich**

In DATAflor BUSINESS / AVA erhalten Eingangsrechnungen den Status "bezahlt" nachdem der Zahlungseingang, z.B. für den Monats-/Jahresabgleich, mit dem Kontoauszug der Bank abgeglichen und dies im Programmbereich ,Zahlungen abgleichen' bestätigt wurde. Diese Aufgabe können Benutzer mit dem Benutzerrecht ,Kreditor - Zugriff Zahlungsverkehr' durchführen [Benutzergruppen: Administrator, Hauptbenutzer, …].

Möchte der Anwender den Zahlungsabgleich in BUSINESS / AVA nicht verwenden, kann ein Parameter aktiviert werden, so dass Eingangsrechnungen immer direkt mit Drucken eines Schecks, einer Überweisung, Erstellen einer Clearing-Datei oder Erfassen mit Zahlung per Lastschrift als "bezahlt" gekennzeichnet werden.

<span id="page-10-2"></span>An die Fibu werden nur Zahlungsausgangsbuchungen mit dem Status "bezahlt" übergeben.

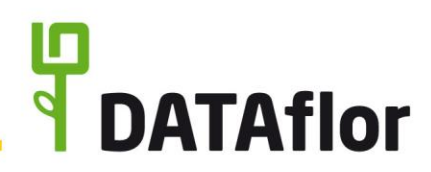

## <span id="page-11-0"></span>**6 Finanz-Manager**

Der Finanz-Manager stellt alle in DATAflor BUSINESS / AVA erfassten Finanzbuchungen dar. Dies ermöglicht dem Anwender und ggf. Prüfer die unkomplizierte Kontrolle und Analyse der aktuellen Betriebs- und Baustellendaten.

Nur angemeldete Benutzer, denen im Adress-Manager in den Benutzerdaten der Zugriff für den Finanz-Manager erteilt wurde, können diesen Programmteil starten.

Im Finanz-Manager können Benutzer mit dem Benutzerrecht ,Debitor - Umbuchung Finanzdaten' bei vorhandenen Rechnungen die Zuordnung von Erlöskonten, Zahlungskonditionen, Mahnkennzeichen u.a. nachträglich ändern [Benutzergruppen: Administrator, Hauptbenutzer, …].

# <span id="page-11-1"></span>**7 Fibu-Übergabe**

Für die Übergabe von Stamm- und Bewegungsdaten von Debitoren und Kreditoren an externe Finanzbuchhaltungssoftware stehen in DATAflor BUSINESS / AVA diverse Schnittstellen zur Verfügung (z.B. DATEV pro).

Um eine Übergabe der Daten zu gewährleisten, müssen in DATAflor BUSINESS / AVA Parameter wie Personen- und Sachkontenlängen, Kontenplan, Steuersätze usw. entsprechend der Einstellungen in der Empfängersoftware eingestellt werden. Diese Einstellungen können nur autorisierte Benutzer mit dem Benutzerrecht 'Verwaltung Finanzstammdaten' vornehmen [Benutzergruppen: Administrator, …]. Änderungen am Kontenplan werden in einer Historie protokolliert.

Die Fibu-Übergabe für eine gewählte Abrechnungsperiode vornehmen, können nur Benutzer mit dem Benutzerrecht ,Datentransfer Finanzbuchhaltung' [Benutzergruppen: Administrator, Hauptbenutzer, …]. Einmal übergebene Bewegungsdaten sind standardmäßig in der nächsten Übergabe nicht enthalten. Für alle Fibu-Versionen außer 'DATEV pro' und 'DATEV 7' steht innerhalb der Finanzverwaltung eine Funktion zum Zurücksetzen eines Fibu-Übergabestapels zur Verfügung. Diese ist nur von Benutzern ausführbar, die auch sämtliche Parametereinstellungen für die Fibu-Übergabe (Benutzerrecht , Verwaltung Finanzstammdaten') vornehmen können [Benutzergruppen: Administrator, …]. Für die Fibu-Versionen ,DATEV pro' und ,DATEV 7' wird für die Fibu-Übergabe eine Fibu-Übersicht angezeigt, in welcher Buchungen zurückgesetzt werden können. Dadurch können nur die Benutzer, die autorisiert sind die Fibu-Übergabe auszuführen, bereits übergebene Buchungen zurücksetzen (Benutzerrecht, Datentransfer Finanzbuchhaltung') [Benutzergruppen: Administrator, Hauptbenutzer, …].

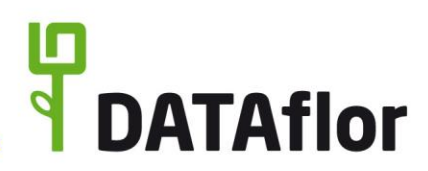

# <span id="page-12-0"></span>**8 Nachkalkulation**

In der Nachkalkulation werden erbrachte Lohn- und Gerätestunden sowie erhaltene Materialund Pflanzenlieferscheine erfasst bzw. aus der App DATAflor TIME oder über die XML-NK-Schnittstelle aus Erfassungssystemen anderer Hersteller importiert. Die XML-Schnittstelle ermöglicht einen manuellen und einen automatischen Import der XML-Daten über den Digitalen Posteingang. Zur Auswertung stehen zahlreiche Listenausdrucke zur Verfügung.

In DATAflor BUSINESS / AVA können nur Benutzer mit dem Benutzerrecht ,Zugriff Nachkalkulation' Buchungen erfassen [Benutzergruppen: Administrator, Hauptbenutzer, …]. Buchungen von der App DATAflor TIME und über den manuellen XML-Import können nur Benutzer mit Benutzerrecht , Zugriff Buchungsimport' importieren [Benutzergruppen: Administrator, …]. Über den automatischen Import des Digitalen Posteingangs können alle Benutzer XML-Daten importieren, die Zugriff auf das überwachte Verzeichnis des Digitalen Posteingangs haben.

Die Nachkalkulationsauswertungen können nur von Benutzern mit Benutzerrecht ,Zugriff Nachkalkulationsauswertungen' geöffnet und gedruckt werden [Benutzergruppen: Administrator, Hauptbenutzer, …].

Aus der Buchungshistorie der Nachkalkulation können erfasste NK-Buchungen einzeln sowie jahresweise gelöscht werden. Diese Funktion kann nur von Benutzern ausgeführt werden, die dazu mit dem Benutzerrecht 'Löschen der Nachkalkulationsdaten aus der Buchungshistorie' autorisiert wurden [Benutzergruppen: Administrator, Hauptbenutzer, ...].

Erfasste Material- und Pflanzenlieferscheine, die einer Eingangsrechnung zugeordnet sind, können vom Anwender nicht geändert und nicht gelöscht werden.

## <span id="page-12-1"></span>**9 DATAflor Bauakte**

In der DATAflor Bauakte können Dateien (im Weiteren als Dokumente bezeichnet), die mit DATAflor BUSINESS / AVA erzeugt oder aus anderen Quellen importiert wurden, gespeichert und verwaltet werden. Die Dateien werden als einzelne Dateien in einem separaten Verzeichnis und in der Datenbank eine entsprechende Verknüpfung gespeichert. Das Verzeichnis ist im Programm von Benutzern, die autorisiert sind, generelle Einstellungen für die Arbeit mit DATAflor BUSINESS / AVA vorzunehmen (Benutzerrecht ,Anzeige Systemsteuerung'), frei wählbar [Benutzergruppen: Administrator, …].

Im Grundsatz verlangen die GoBD, dass alle aufzeichnungs- und aufbewahrungspflichtigen Daten und elektronischen Dokumente in der Form aufzubewahren sind, in der sie im Unternehmen entstanden oder dort eingegangen sind. D.h. "originär digitale" Unterlagen sind elektronisch aufzubewahren, unabhängig davon, ob sie selbsterstellt oder von Dritten empfangen wurden. Andererseits gestatten die GoBD das ersetzende Scannen von in Papierform empfangenen Handels- oder Geschäftsbriefen und Buchungsbelegen. In diesem Fall ist dann die elektronische Form des Dokuments während der gesetzlichen Aufbewahrungsfristen vorzuhalten.

Die DATAflor Bauakte kann u.a. zur zentralen Ablage und Aufbewahrung von elektronisch empfangenen und gesendeten Unterlagen (E-Mails inkl. Anhänge) verwendet werden. Zur ordnungsgemäßen Ablage dieser Unterlagen werden diese Dokumente im Adress-Manager einer Adresse und/oder in der Projektverwaltung einem Auftraggeber, Projekt, Objekt oder LV zugeordnet. Zusätzlich werden die Dokumente nach Kategorien und Dokumentenarten

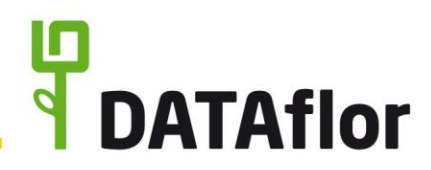

einsortiert. Welche Kategorien und Dokumentenarten zur Auswahl stehen, definieren die Benutzer, die mit dem Benutzerrecht , Bauakte verwalten' autorisiert wurden [Benutzergruppen: Administrator, …].

*Tipp: Gliedern Sie Ihre Dokumentenarten nach den lt. Handels- und Steuerrecht verschiedenen aufbewahrungspflichtigen Belegarten (z.B. Angebote, Eingangsrechnungen, Ausgangsrechnungen, Lieferscheine usw.) und in Dokumentenarten, die nicht aufbewahrungspflichtig sind (z.B. Notizen). So können Sie über die Komfortsuche jederzeit eine Übersicht aller aufbewahrungspflichtigen Dokumente/Belege aufrufen.*

Je Dokument kann festgelegt werden, welche Benutzer die Existenz dieses Dokumentes sehen und somit das Dokument öffnen und alle enthaltenen Informationen sehen können.

Zu jedem Dokument wird automatisch das Datenfeld, Erstellt am' geführt. An diesem ist erkennbar, wann das Dokument in die DATAflor Bauakte aufgenommen wurde.

Das Löschen von Dokumenten aus der DATAflor Bauakte erfolgt in einem zweistufigen System: zunächst werden die Dokumente in den Papierkorb verschoben, im zweiten Schritt endgültig und unwiderruflich entfernt. Dokumente in den Papierkorb verschieben können nur Benutzer, die Zugriff auf das Dokument haben. Die Dokumente werden in den einzelnen Programmbereichen nicht mehr angezeigt; sie sind nur noch im Papierkorb sichtbar; die dazugehörige Datei ist physikalisch noch vorhanden. Benutzer mit dem Benutzerrecht 'Bauakte verwalten' können Dokumente aus dem Papierkorb wiederherstellen sowie im Papierkorb die Dokumente endgültig löschen [Benutzergruppen: Administrator, …]. Mit dem endgültigen Löschen eines Dokumentes im Papierkorb wird auch die dazugehörige Datei physikalisch entfernt und kann nicht mehr wiederhergestellt werden.

*Tipp: Vernichten bzw. Löschen Sie digitalisierte Belege analog zu den Papierbelegen, deren Aufbewahrungsfrist seit [einem Monat/Halbjahr/Jahr] abgelaufen ist, in einem zeitlich festgelegten Turnus. In der Dokumentensuche können Sie über die zuvor beschriebene Verwendung von Dokumentenarten die aufbewahrungspflichtigen Dokumente/Belege anzeigen und zudem über das Datenfeld 'Erstellt am' alle aufbewahrungspflichtigen Dokumente anzeigen, die vor einem definierten Datum in die DATAflor Bauakte aufgenommen wurden.*

Mit der Versionierung von Dokumenten in der DATAflor Bauakte ist gewährleistet, dass keine originalen Dateien verändert werden. Bei der Aufnahme von Dateien in die DATAflor Bauakte werden die dazugehörigen Dateien automatisch schreibgeschützt gespeichert. Zusätzlich zur schreibgeschützten Original-Datei des Dokumentes können zu einem Dokument beliebig viele Bearbeitungsstände der Datei als sogenannte Versionen (jeweils als eigene Dateien) geführt werden. Beispielsweise kann eine per E-Mail empfangene PDF einer Eingangsrechnung als erster Versionsstand schreibgeschützt gesichert werden. Aus dieser PDF kann anschließend eine neue Version erstellt (physikalische Kopie der Datei) werden. Die Datei dieses Versionsstandes können Sie im definierten Standardprogramm öffnen und mit den zur Verfügung stehenden Funktionen bearbeiten, z.B. einen elektronischen Eingangsstempel, Notizen usw. hinzufügen. Originalversion und letzte Version der Datei sind in der Bauakte eindeutig identifizierbar. Die Versionierung ist für alle Dateitypen möglich. Die Funktionen der Versionierung stehen allen Benutzern mit Zugriff auf die DATAflor Bauakte zur Verfügung.

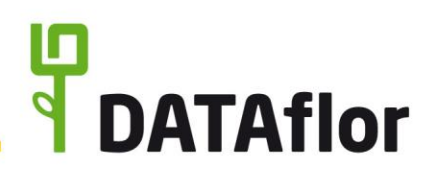

# <span id="page-14-0"></span>**10 Digitaler Posteingang**

Mit dem Digitalen Posteingang können in DATAflor BUSINESS elektronische Dokumente empfangen, Papierdokumente digitalisiert und diese im Team entsprechend individuell definierter Workflows verarbeitet werden. Eingehende Eingangsrechnungen können mit wenigen Klicks schnell erfasst werden. Alle Benutzer haben Zugriff auf den Digitalen Posteingang und können am digitalen Verarbeitungsprozess mitwirken.

Alle Benutzer können eingehende, digitale Dokumente per Drag & Drop (z.B. direkt aus der E-Mail) oder über die Windows-Dateiauswahl manuell in den Digitalen Posteingang importieren sowie eingehende Papierdokumente durch Scannen digitalisieren. Digitalisierte Papierdokumente werden als PDF-Datei weiterverarbeitet. Benutzer mit dem Benutzerrecht 'Einstellungen bearbeiten' können Verzeichnisse definieren, aus denen ankommende Dokumente automatisch importiert werden [Benutzergruppen: Administrator, ...].

Dateien, die nicht im PDF-Format vorliegen (\*.png, \*.jpg; \*.jpeg, \*.tif, \*.tiff), werden beim Import in PDF-Dateien gewandelt. Beim Import von PDF-Dateien, die keinen Textlayer besitzen, wird automatisch eine OCR-Erkennung über den Microsoft Azure Dienst durchgeführt. Die Originaldateien werden vor der Bearbeitung automatisch gespeichert und bei Aufnahme in die DATAflor Bauakte jeweils als erste Version des Dokumentes geführt; die bearbeiteten Dateien als jeweils zweite Version.

Für die Aufnahme der Dokumente in die DATAflor Bauakte können Benutzer mit dem Benutzerrecht , Einstellungen bearbeiten' Vorgaben für die Vergabe der Dokumenten-Bezeichnung sowie für die Zuweisung der Kategorie und Dokumentenart festlegen [Benutzergruppen: Administrator, …]. Eine Beschreibung zur Verwendung und der Versionierung von Dokumenten finden Sie im Kapitel [9](#page-12-1) zur DATAflor Bauakte.

Jede importierte Datei bzw. gescanntes Papierdokument wird im Digitalen Posteingang zu einer Aufgabe. Die Daten, die das Programm beim Import einer Datei automatisch erkennt, werden in den entsprechenden Datenfeldern der Aufgabe anzeigt. Diese Datenfelder sind durch grüne Hintergrundfarbe gekennzeichnet und vom Anwender auf Richtigkeit zu prüfen.

Für die Verarbeitung der Aufgaben im Digitalen Posteingang können Benutzer mit Benutzerrecht , Einstellungen bearbeiten' zwei Workflows (Rechnungseingang und Sonstiges) definieren [Benutzergruppen: Administrator, …]. Ein Workflow kann mehrere Verarbeitungsschritte beinhalten. Je Verarbeitungsschritt wird festgelegt, welchem Benutzer die Aufgabe angezeigt wird. Es kann ein einzelner Benutzer oder eine Benutzergruppe mit mehreren Benutzern zugewiesen werden. Im Workflow , Rechnungseingang' kann zusätzlich gewählt werden, ob dem Benutzer die Aufgabe im Formular , Rechnungseingang Basis' mit ausgewählten Datenfeldern angezeigt wird, oder im Formular , Rechnungseingang Details' mit allen Datenfeldern.

Benutzer mit dem Benutzerrecht 'Kreditor – Rechnungseingang' können im Digitalen Posteingang Eingangsrechnungen erfassen [Benutzergruppen: Administrator, …]. Eine Beschreibung zur Verwendung und Zugriffsberechtigung des Rechnungseingangs finden Sie im Kapite[l 5.1](#page-9-2) zum Rechnungseingang.

Zudem können mittels der Verzeichnis-Überwachung des Digitalen Posteingangs folgende Daten, die mit Erfassungssystemen anderer Anbieter erfasst wurden, in DATAflor BUSINESS importiert werden: NK-Daten, Mengenansätze, Ausgeführte Termine und Dokumente. Die Daten können von allen Benutzern importiert werden, die im Netzwerk Zugriff auf das überwachte Verzeichnis haben.

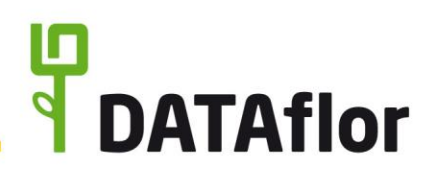

# <span id="page-15-0"></span>**11 Datenspeicherung**

Die mit DATAflor BUSINESS / AVA verarbeiteten Daten werden in einer Datenbank gespeichert. Diese liegt im Netzwerk lokal auf dem Server. Dieser Speicherort wird bei der Erstinstallation einmalig festgelegt. Die Dateien der DATAflor Bauakte sind als einzelne Dateien in einem separaten Verzeichnis abgelegt. Dieses Verzeichnis ist per Programmparameter innerhalb des Programms von Benutzern mit Benutzerrecht, Anzeige Systemsteuerung' frei wählbar [Benutzergruppen: Administrator, …]. Das Verzeichnis für die Dokumente muss für alle Benutzer, die mit dem Programm arbeiten, freigegeben sein.

Innerhalb der DATAflor Bauakte kann zu jedem Dokument definiert werden, dass nur ausgewählte Benutzer ein Dokument öffnen und einsehen können. Im Dateisystem des Netzwerkes benötigt jedoch jeder Nutzer der Bauakte für die Arbeit mit den Dokumenten uneingeschränkten Zugriff auf die zugehörigen Dateien. Um im Dateisystem des Netzwerks die Lesbarkeit der Dateien nicht zu gestatten, werden die Dateien bei Neuinstallationen automatisch verschlüsselt gespeichert werden. Anwender bestehender Installationen können die Verschlüsselung wahlweise einschalten. Die Aktivierung der Verschlüsselung ist eine endgültige Einstellung. Ist die Verschlüsselung einmal eingeschaltet, kann Sie nicht wieder abgeschaltet werden. Die aktivierte Verschlüsselung bedeutet, dass alle Dateien der Bauakte automatisch verschlüsselt werden und nur noch aus DATAflor BUSINESS geöffnet werden können. Im Dateisystem des Netzwerks sind der Dateiname und der Dateityp verschlüsselt, so dass die Dateien ohne Entschlüsselung durch DATAflor BUSINESS nicht lesbar sind. Damit die Dateien über die Nutzungsdauer von DATAflor BUSINESS hinaus jederzeit lesbar sind, obliegt dem Anwender sicherzustellen, dass in der Datensicherung sowohl das Verzeichnis mit den Dateien, die zu den Dokumenten der Bauakte gehören, als auch die BUSINESS-Datenbank zur Entschlüsselung enthalten sind.

# <span id="page-15-1"></span>**11.1 Datenbank**

Der Zugriff auf die Datenbank ist durch ein Passwort geschützt. Externen Programmen kann über die Einrichtung separater Benutzer mit eigenem Passwort der Zugriff auf ausgewählte Daten ermöglicht werden. Diese Benutzer haben immer nur die Berechtigung zum Lesen der Daten. Für individuelle Datenabfragen über das Internet besteht zudem die Möglichkeit auf die Datenbank mittels REST-API zuzugreifen. Diese sind kundenindividuell einzurichten.

Zum Schutz der Daten ist nach Übertragen der Datenbank auf einen anderen Rechner kein Zugriff mehr möglich. Die Freischaltung kann nur durch DATAflor erfolgen.

Mit der Funktion ,DB-Copy' kann die laufende Datenbank in Netzwerken für die Datensicherung durch weiterführende Systeme/Programme/Aktionen zur Datensicherung automatisiert zu vordefinierten Zeitpunkten bereitgestellt werden. Diese Einstellungen können Benutzer mit Benutzerrecht ,Anzeige Systemsteuerung' [Benutzergruppen: Administrator, …] vornehmen.

**Tipp:** *Stellen Sie sicher, dass auch die Dateien der DATAflor Bauakte in der systematischen Datensicherung enthalten sind, um im Falle eines Ausfalls des Speichermediums eine jederzeitige, vollständige und verlustfreie Wiederherstellung der Daten zu erreichen. Führen Sie zudem bei Ersteinrichtung als auch turnusmäßig (monatlich/halbjährlich/jährlich) einen Funktionsfähigkeitstest des Backup- und Wiederherstellungsverfahrens sowie einen stichprobenweisen Lesbarkeitstest von digitalen Belegen durch.*

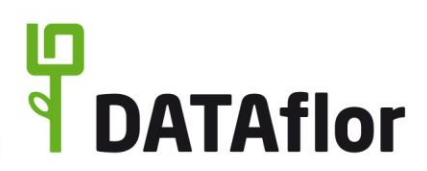

## <span id="page-16-0"></span>**11.2 Mehrere Betriebe innerhalb eines Unternehmens**

Ist das Unternehmen in mehrere Betriebe oder Unternehmenszweige unterteilt, können mit der Mehrmandantenverwaltung die Daten der einzelnen Betriebe getrennt voneinander verwaltet werden. Dabei wird für jeden Mandanten eine eigene Datenbank geführt. Für jeden Mandanten wird separat gesteuert, welche Funktionen den Benutzern zur Verfügung stehen und welche Daten angezeigt werden.

#### <span id="page-16-1"></span>**11.3 Datenzugriff**

Mit dem GoBD-Export von DATAflor BUSINESS / AVA können die Daten für die digitale Betriebsprüfung durch das Bundesministerium für Finanzen exportiert werden. Die von audicon zertifizierte Exportschnittstelle gibt die Daten technisch konform zum Beschreibungsstandard des Finanzministeriums aus und diese können vom Prüfenden in seine Prüfsoftware importiert werden.

Folgende Daten können aus DATAflor BUSINESS / AVA exportiert werden:

- Ausgangsrechnungen
- Eingangsrechnungen
- Nachkalkulation
- Angebote
- Adressen
- Positionen

Dem durch die Finanzbehörde beauftragten Prüfenden kann innerhalb des Netzwerks der Zugriff auf DATAflor BUSINESS / AVA durch Einrichten eines zusätzlichen Benutzers ermöglicht werden. Des Weiteren kann mit Unterweisung in das Datenmodell ein Zugriff auf die Datenbank mit Leseberechtigung eingerichtet werden.

**Tipp:** *Beachten Sie beim Einrichten eines zusätzlichen Benutzers die Anforderungen zum Datenschutz der EU-DSGVO und stellen mit Hilfe der im Kapitel 2 beschriebenen Benutzerund Rechteverwaltung den Schutz der personenbezogenen Daten sicher. Achten Sie zudem darauf, dass der Benutzer für den Steuerprüfer nur "Lese-Rechte" erhält sowie Zugriff auf die Auswertungsmöglichkeiten der relevanten Daten.*

Innerhalb der Software DATAflor BUSINESS / AVA lassen sich die Daten in zahlreichen Listen und Übersichten als CSV- bzw. XLS-Dateien exportieren und ausdrucken (z.B. alle Auswertungen, Finanz-Manager, IAP).

**Wichtiger Hinweis:** Dieses Dokument deckt nur Teile der GoBD ab und ersetzt keine Rechtsberatung.